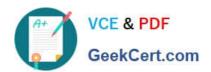

# CKAD<sup>Q&As</sup>

Certified Kubernetes Application Developer (CKAD) Program

# Pass Linux Foundation CKAD Exam with 100% Guarantee

Free Download Real Questions & Answers PDF and VCE file from:

https://www.geekcert.com/ckad.html

100% Passing Guarantee 100% Money Back Assurance

Following Questions and Answers are all new published by Linux Foundation Official Exam Center

- Instant Download After Purchase
- 100% Money Back Guarantee
- 365 Days Free Update
- 800,000+ Satisfied Customers

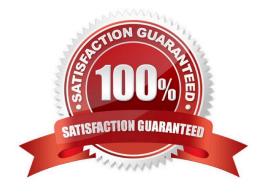

#### **QUESTION 1**

#### **CORRECT TEXT**

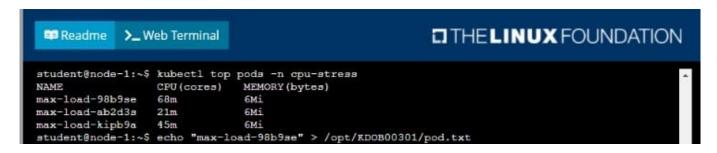

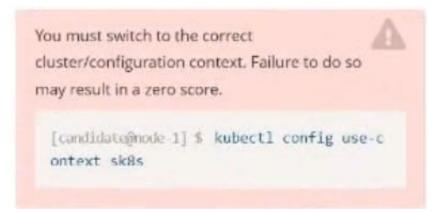

#### Task:

Update the Deployment app-1 in the frontend namespace to use the existing ServiceAccount app.

A. Please check explanations

B. Place Holder

Correct Answer: A

```
The programs included with the Ubuntu system are free software; the exact distribution terms for each program are described in the individual files in /usr/share/doc/*/copyright.
Ubuntu comes with ABSOLUTELY NO WARRANTY, to the extent permitted by
applicable law.
candidate@node-1:-$ vi ~/spicy-pikachu/backend-deployment.yaml
candidate@node-1:-$ kubectl config use-context sk8s
candidate@node-1;-> kubectt curring use context swos

Switched to context "sk8s".

candidate@node-1:-$ vim .vimrc

candidate@node-1:-$ vim _/spicy-pikachu/backend-deployment.yaml

candidate@node-1:-$ kubectl apply .f ~/spicy-pikachu/backend-
                                               -f -/spicy-pikachu/backend-deployment.yaml
deployment.apps/backend-deployment configured
candidate@node-1:~$ kubectl get pods -n staging
                                                  READY
NAME
                                                            STATUS
                                                                          RESTARTS
                                                                                        AGE
backend-deployment-59d449b99d-cxct6
                                                            Running
                                                                                        205
backend-deployment-59d449b99d-h2zjq
                                                 0/1
                                                            Running
 ackend-deployment-78976f74f5-b8c85
                                                            Running
                                                                                        6h48m
backend-deployment-78976f74f5-flfsj
                                                 1/1
                                                            Running
                                                                                        6h46m
 andidate@node-1:-$ kubectl get deploy -n staging
NAME
                           READY UP-TO-DATE
                                                       AVAILABLE
                                                                       AGE
backend-deployment
                                                                       6h40m
 andidate@node-1:~$ kubectl get deploy -n staging
MAME
                           READY
                                     UP-TO-DATE
                                                     AVAILABLE
backend-deployment
                                                                       6h41m
Switched to context "k8s".
candidate@node-1:~$ kubectl set serviceaccount deploy app-1 app -n frontend
deployment.apps/app-1 serviceaccount updated candidate@node-1:~$
```

#### **QUESTION 2**

#### **CORRECT TEXT**

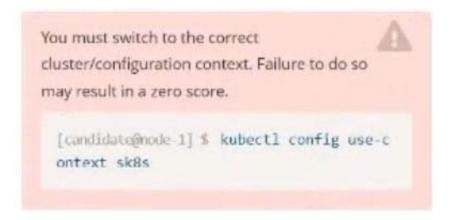

#### Context

You are asked to prepare a Canary deployment for testing a new application release.

#### Task:

A Service named krill-Service in the goshark namespace points to 5 pod created by the Deployment named current-krill-deployment

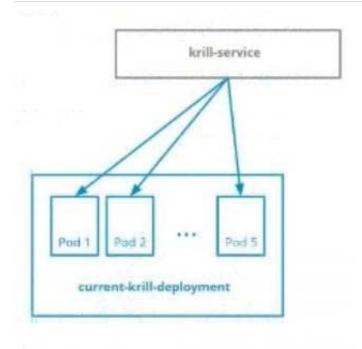

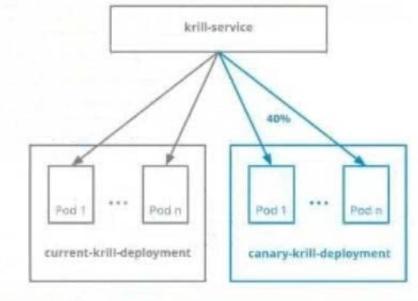

The Service is exposed on NodePort 20000. To test its load-balancing.

Tunt

[candidateBrode 1] \$ car1 http://k8s easter 0:30000/

A. Please check explanations

B. Place Holder

Correct Answer: A

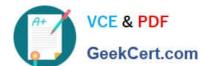

### https://www.geekcert.com/ckad.html

2024 Latest geekcert CKAD PDF and VCE dumps Download

```
File Edit View Terminal Tabs Help
2022-09-24 11:43:52 (15.0 MB/s) - 'quota-pod.yaml' saved [90/90]
candidate@node-1:~/humane-stork$ vim quota-pod.yaml
candidate@node-1:~/humane-storkS kubectl create -f quota-pod.yaml
rescurcequota/pod-demo created
candidate@node-1:-/humane-stork$ kubectl get quota -n go
No resources found in go namespace.
candidate@node-1:~/humane-stork$ kubectl get quota -n goshawk
            AGE REQUEST
NAME
                                  LIMIT
           19s pods: 9/10
pod-demo
candidate@node-1:-/humane-stork$ curl http://k8s-master-0:30000/
current-krill-deployment-fb7c7995c-kvtjr
app.kubernetes.io/name="current
app.kubernetes.io/part-of="krill"
pod-template-hash="fb7c7995c"candidate@node-1:-/humane-stork$ curl http://k8s-master-0:30000/
current-krill-deployment-fb7c7995c-4whfm
app.kubernetes.io/name="current
app.kubernetes.io/part-of="krill"
pod-template-hash="fb7c7995c'candidate@node-1:~/humane-stork$ curl http://k8s-master-0:30000/
canary-krill-deployment-5f78fd4786-dfk7l
app.kubernetes.io/name="canary
app.kubernetes.io/part-of="krill"
pod-template-hash="5f78fd4786"candidate@node-1:-/humane-stork$ curl http://k8s-master-0:30000/
canary-krill-deployment-5f78fd4786-z5zrt
app.kubernetes.io/name="canary" app.kubernetes.io/part-of="krill" pod-template-hash="5f78fd4786"candidate@node-1:~/humane-stork$ curl http://k8s-master-0:30000/
canary-krill-deployment-5f78fd4786-2774b
app.kubernetes.io/name="canary"
app.kubernetes.io/part-of="krill"
pod-template-hash="5f78fd4786"candidate@node-1:~/humane-stork$ |
```

#### **QUESTION 3**

**CORRECT TEXT** 

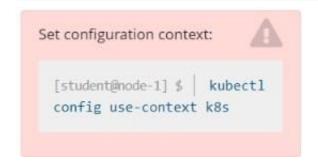

Given a container that writes a log file in format A and a container that converts log files from format A to format B, create a deployment that runs both containers such that the log files from the first container are converted by the second container, emitting logs in format

Task:

1.

Create a deployment named deployment-xyz in the default namespace, that:

2.

Includes a primary

3.

Ifccncf/busybox:1 container, named logger-dev

4.

Includes a sidecar Ifccncf/fluentd:v0.12 container, named adapter-zen Mounts a shared volume /tmp/log on both containers, which does not persist when the pod is deleted

5.

Instructs the logger-dev

container to run the command

```
while true; do
echo "i luv cncf" >> /
tmp/log/input.log;
sleep 10;
done
```

which should output logs to /tmp/log/input.log in plain text format, with example values:

# VCE & PDF GeekCert.com

## https://www.geekcert.com/ckad.html

2024 Latest geekcert CKAD PDF and VCE dumps Download

i luv cncf i luv cncf i luv cncf

The adapter-zen sidecar container should read /tmp/log/input.log and output the data to /tmp/log/output.\* in Fluentd JSON format. Note that no knowledge of Fluentd is required to complete this task: all you will need to achieve this is to create the ConfigMap from the spec file provided at /opt/KDMC00102/fluentd-configmap.yaml , and mount that ConfigMap to /fluentd/etc in the adapter-zen sidecar container

A. Please check explanations

B. Place Holder

Correct Answer: A

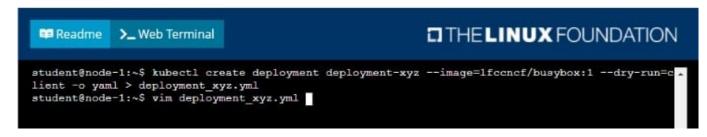

```
apiversion: apps/v1
kind: Deployment
metadata:
creationVimestamp: null
labels:
spp: deployment-xyz
name: deployment-xyz
sepec:
replicas: !
selector:
matchtabels:
app: deployment-xyz
strategy: {}
template:
metadata:
creationTimestamp: null
labels:
app: deployment-xyz
spec:
containers:
- image: lfccncf/busybox:1
name: busybox
resources: {}
status: {}

"deployment_xyz.yml" 24L, 434C

3,1 All v.
```

## https://www.geekcert.com/ckad.html

2024 Latest geekcert CKAD PDF and VCE dumps Download

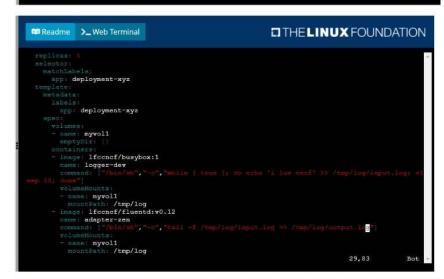

```
metadata:
| labels:
| app: deployment-xyz |
| spec: |
| volumes: |
| name: myvol1 |
| emptyDir: {|
| name: logconf |
| containers: |
| inage: lfcencf/busybox:1 |
| name: logger-dev |
| conmands: | i/hin/nh, ---, while | true |; do scho | liw encf | >> /tmp/log/input.log | sleep |
| volumeMounts: |
| name: myvol1 |
| mountPatn: /tmp/log |
| inage: lfcencf/fluentd:v0.12 |
| name: adapter-zen |
| conmands: | i/hin/sh, ---, tail - f /tmp/log/input.log |>> /tmp/log/output.log |
| volumeMounts: |
| name: myvol1 |
| mountPatn: /tmp/log |
| lognerNounts: |
| name: myvol2 |
| mountPath: /fluentd/etc |
| 37,33 | Bot ---
```

```
student@node-1:-$ kubectl create -f deployment_xyz.yml deployment.apps/deployment-xyz created student@node-1:-$ kubectl get deployment NAME READY UP-TO-DATE AVAILABLE AGE deployment-xyz 0/1 1 0 5s student@node-1:-$ kubectl get deployment NAME READY UP-TO-DATE AVAILABLE AGE deployment-xyz 0/1 1 0 9s student@node-1:-$ kubectl get deployment NAME READY UP-TO-DATE AVAILABLE AGE deployment-xyz 0/1 1 0 9s student@node-1:-$ kubectl get deployment AVAILABLE AGE deployment-xyz 1/1 1 1 1 12s student@node-1:-$
```

#### **QUESTION 4**

CORRECT TEXT Context Anytime a team needs to run a container on Kubernetes they will need to define a pod within which to run the container. Task Please complete the following:

1.

Create a YAML formatted pod manifest

2.

/opt/KDPD00101/podl.yml to create a pod named app1 that runs a container named app1cont using image lfccncf/argoutput with these command line arguments: -lines 56 -F

3.

Create the pod with the kubect1 command using the YAML file created in the previous step

4.

When the pod is running display summary data about the pod in JSON format using the kubect1 command and redirect the output to a file named /opt/KDPD00101/out1.json

5.

All of the files you need to work with have been created, empty, for your convenience

When creating your pod, you do not need to specify a container command, only args.

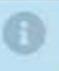

- A. Please check explanations
- B. Place Holder

Correct Answer: A

student@node-1:~\$ kubectl run appl --image=lfccncf/arg-output --dry-run=client -o yaml > /opt/KDPD00101/pod1.yml student@node-1:~\$ vim /opt/KDPD00101/pod1.yml

```
apiVersion: v1
kind: Pod

**etadata:
    creationTimestamp: mull
    labels:
    run: app1
    name: app1
    spec:
    containers:
    - image: lfcencf/arg-output
    name: app1
    resources: {}
    dnsPolicy: ClusterFirst
    restartPolicy: Always
    status: {}

**/opt/KDPD00101/pod1.yml* 151, 242c

3,1

All ...
```

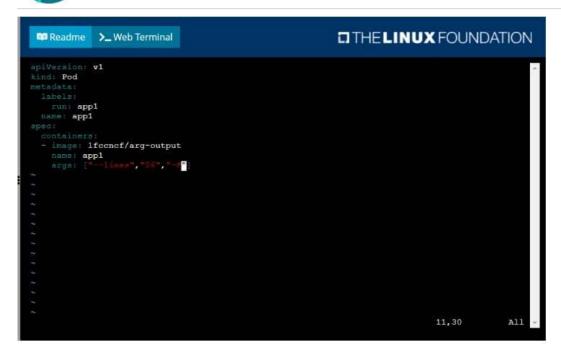

| student@node-1:~\$ | kubectl | get pods          |          |          |      |
|--------------------|---------|-------------------|----------|----------|------|
| NAME               | READY   | STATUS            |          | RESTARTS | AGE  |
| app1               | 0/1     | ContainerCreating |          | 0        | 58   |
| counter            | 1/1     | Running           |          | 0        | 4m44 |
| liveness-http      | 1/1     | Running           |          | 0        | 6h50 |
| nginx-101          | 1/1     | Running           |          | 0        | 6h51 |
| nginx-configmap    | 1/1     | Running           |          | 0        | 6m21 |
| nginx-secret       | 1/1     | Running           |          | 0        | 11m  |
| poller             | 1/1     | Running           |          |          | 6h51 |
| student@node-1:~\$ | kubectl | get pods          |          |          |      |
| NAME               | READY   | STATUS            | RESTARTS | AGE      |      |
| app1               | 1/1     | Running           |          | 26a      |      |
| counter            | 1/1     | Running           |          | 5m5s     |      |
| liveness-http      | 1/1     | Running           |          | 6h50m    |      |
| nginx-101          | 1/1     | Running           |          | 6h51m    |      |
| nginx-configmap    | 1/1     | Running           | 0        | 6m42s    |      |
| nginx-secret       | 1/1     | Running           |          | 12m      |      |
| poller             | 1/1     | Running           |          | 6h51m    |      |
| student@node-1:~\$ | kubectl | delete po         | od app1  |          |      |
| pod "appl" delete  | i       |                   |          |          |      |

| ■ Readme >_ W                            | eb Termir | nal                              |             |            |    |
|------------------------------------------|-----------|----------------------------------|-------------|------------|----|
| nginx-configmap                          | 1/1       | Running                          |             | O'         | 6n |
| nginx-secret                             | 1/1       | Running                          |             | 0          | 11 |
| poller                                   | 1/1       | Running                          |             | 0          | 61 |
| student@node-1:~\$                       | kubectl   |                                  |             |            |    |
| NAME                                     | READY     | STATUS                           | RESTARTS    | AGE        |    |
| app1                                     | 1/1       | Running                          | 0           | 26s        |    |
| counter                                  | 1/1       | Running                          | 0           | 5m5s       |    |
| liveness-http                            | 1/1       | Running                          | 0           | 6h50m      |    |
| nginx-101                                | 1/1       | Running                          |             | 6h51m      |    |
| nginx-configmap                          | 1/1       | Running                          |             | 6m42s      |    |
| nginx-secret                             | 1/1       | Running                          | 0           | 1.2m       |    |
| poller                                   | 1/1       | Running                          |             | 6h51m      |    |
| student@node-1:~\$                       |           | delete po                        | d appl      |            |    |
| pod "app1" deleted<br>student@node-1:~\$ |           | -/xnpn0010                       | 1/nod1 sml  |            |    |
|                                          |           | create -f /opt/KDPD00101/pod1.ym |             |            |    |
| pod/app1 created                         | Rubocot   | 010400 1                         | , opo, noro | 00101/pou. |    |
| student@node-1:~\$                       | kubectl   | get pods                         |             |            |    |
| NAME                                     | READY     | STATUS                           | RESTARTS    | AGE        |    |
| app1                                     | 1/1       | Running                          | 0           | 20s        |    |
| counter                                  | 1/1       | Running                          |             | 6m57s      |    |
| liveness-http                            | 1/1       | Running                          |             | 6h52m      |    |
| nginx-101                                | 1/1       | Running                          |             | 6h53m      |    |
| nginx-configmap                          | 1/1       | Running                          |             | 8m34s      |    |
| nginx-secret                             | 1/1       | Running                          |             | 1.4m       |    |
| poller                                   | 1/1       | Running                          |             | 6h53m      |    |
| student@node-1:~\$                       | kubectl   | get pod a                        | pp1 -o jso  | n >        |    |

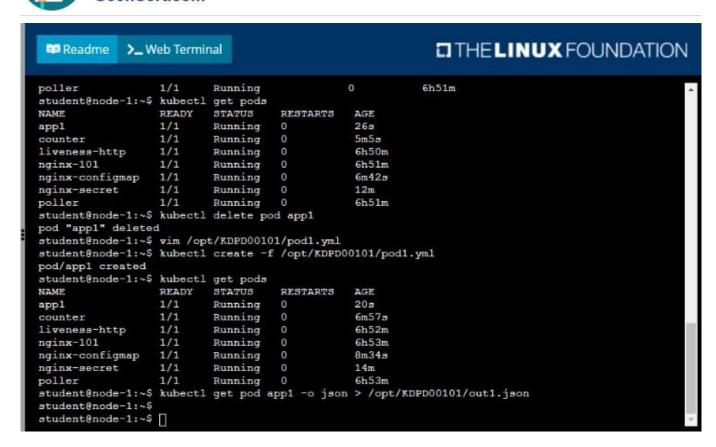

### **QUESTION 5**

#### **CORRECT TEXT**

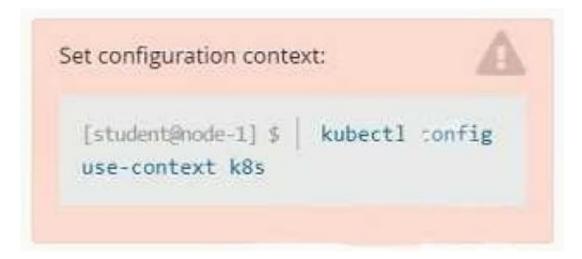

#### Context

A pod is running on the cluster but it is not responding.

### Task

The desired behavior is to have Kubemetes restart the pod when an endpoint returns an HTTP 500 on the /healthz endpoint. The service, probe-pod, should never send traffic to the pod while it is failing. Please complete the following:

## VCE & PDF GeekCert.com

## https://www.geekcert.com/ckad.html 2024 Latest geekcert CKAD PDF and VCE dumps Download

The application has an endpoint, /started, that will indicate if it can accept traffic by returning an HTTP 200. If the endpoint returns an HTTP 500, the application has not yet finished initialization.

2.

-cat

The application has another endpoint /healthz that will indicate if the application is still working as expected by returning

an HTTP 200. If the endpoint returns an HTTP 500 the application is no longer responsive. 3. Configure the probe-pod pod provided to use these endpoints 4. The probes should use port 8080 A. Please check explanations B. Place Holder Correct Answer: A apiVersion: v1 kind: Pod metadata: labels: test: liveness name: liveness-exec spec: containers: -name: liveness image: k8s.gcr.io/busybox args: -/bin/sh -touch /tmp/healthy; sleep 30; rm -rf /tmp/healthy; sleep 600 livenessProbe: exec: command:

# VCE & PDF GeekCert.com

## https://www.geekcert.com/ckad.html 2024 Latest geekcert CKAD PDF and VCE dumps Download

-/tmp/healthy

initialDelaySeconds: 5

periodSeconds: 5

In the configuration file, you can see that the Pod has a single Container. The periodSeconds field specifies that the kubelet should perform a liveness probe every 5 seconds. The initialDelaySeconds field tells the kubelet that it should wait 5

seconds before performing the first probe. To perform a probe, the kubelet executes the command cat /tmp/healthy in the target container. If the command succeeds, it returns 0, and the kubelet considers the container to be alive and healthy.

If the command returns a non-zero value, the kubelet kills the container and restarts it.

When the container starts, it executes this command:

/bin/sh -c "touch /tmp/healthy; sleep 30; rm -rf /tmp/healthy; sleep 600" For the first 30 seconds of the container\\'s life, there is a /tmp/healthy file. So during the first 30 seconds, the command cat /tmp/healthy returns a success code. After 30

seconds, cat /tmp/healthy returns a failure code.

Create the Pod:

kubectl apply -f https://k8s.io/examples/pods/probe/exec-liveness.yaml Within 30 seconds, view the Pod events:

kubectl describe pod liveness-exec

The output indicates that no liveness probes have failed yet:

FirstSeen LastSeen Count From SubobjectPath Type Reason Message ------ 24s 24s 1 {default-scheduler } Normal Scheduled Successfully assigned liveness-exec to worker0

23s 23s 1 {kubelet worker0} spec.containers{liveness} Normal Pulling pulling image "k8s.gcr.io/busybox"

23s 23s 1 {kubelet worker0} spec.containers{liveness} Normal Pulled Successfully pulled image "k8s.gcr.io/busybox"

23s 23s 1 {kubelet worker0} spec.containers{liveness} Normal Created Created container with docker id 86849c15382e; Security:[seccomp=unconfined] 23s 23s 1 {kubelet worker0} spec.containers{liveness} Normal Started Started container

with docker id 86849c15382e

After 35 seconds, view the Pod events again:

kubectl describe pod liveness-exec

At the bottom of the output, there are messages indicating that the liveness probes have failed, and the containers have been killed and recreated. FirstSeen LastSeen Count From SubobjectPath Type Reason Message ------- 37s 37s 1 {default-scheduler } Normal Scheduled Successfully assigned liveness-exec to worker0

36s 36s 1 {kubelet worker0} spec.containers{liveness} Normal Pulling pulling image "k8s.gcr.io/busybox"

36s 36s 1 {kubelet worker0} spec.containers{liveness} Normal Pulled Successfully pulled image "k8s.gcr.io/busybox"

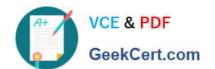

36s 36s 1 {kubelet worker0} spec.containers{liveness} Normal Created Created container with docker id 86849c15382e; Security:[seccomp=unconfined] 36s 36s 1 {kubelet worker0} spec.containers{liveness} Normal Started Started container

with docker id 86849c15382e

2s 2s 1 {kubelet worker0} spec.containers{liveness} Warning Unhealthy Liveness probe failed: cat: can\\'t open \\'/tmp/healthy\\': No such file or directory Wait another 30 seconds, and verify that the container has been restarted:

kubectl get pod liveness-exec

The output shows that RESTARTS has been incremented:

NAME READY STATUS RESTARTS AGE

liveness-exec 1/1 Running 1 1m

**CKAD PDF Dumps** 

**CKAD VCE Dumps** 

**CKAD Practice Test**